## Geografia w chmurze

Anna Grzybowska

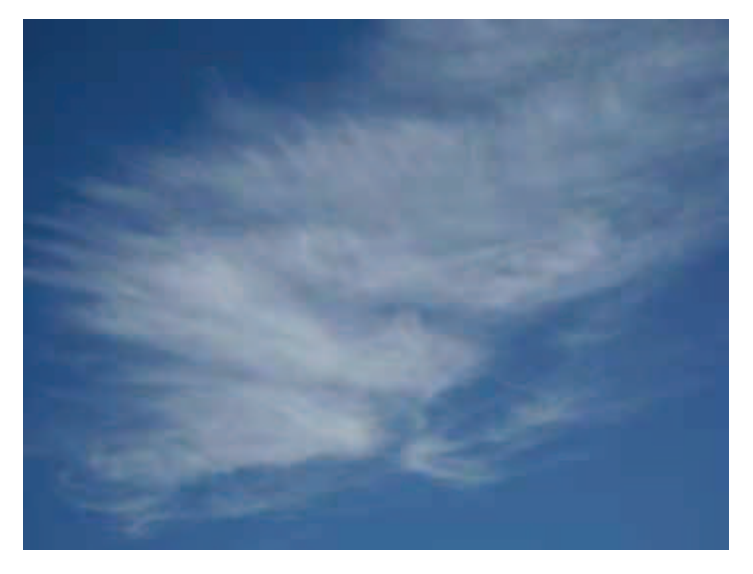

Rysunek 1. Fotografia ze zbiorów autorki

Gdy geograf myśli o chmurach, zwykle nasuwają się mu skojarzenia typu chmury niskie i wysokie lub kłębiaste i pierzaste. Tym razem jednak chciałam się skupić na chmurze rozumianej jako miejsce pracy nauczyciela geografa.

W ostatnich latach coraz częściej korzystamy z możliwości przechowywania plików w chmurze, bez używania urządzeń magazynujących np. typu pendrive. Warto wiedzieć, że dzieje się to za sprawą wielu komputerów zlokalizowanych w różnych miejscach na świecie, połączonych siecią powiązań. Zjawisko to określa się mianem "chmury". Chmura jest rewelacyjnym rozwiązaniem dla osób, które wyszukują informacje w Internecie, gromadzą je, chcą się nimi dzielić. Jest to zatem doskonałe

narzędzie ułatwiające pracę nauczyciela geografii i nie tylko.

Najbardziej popularnym usługodawcą rozwiązań w chmurze jest Google. Aby z nich skorzystać, należy założyć konto, które będzie jednakowe dla wszystkich usług Googla: od Gmaila poprzez YouTube, Google Play po dysk Google.

Jak założyć konto Google? Wystarczy wejść na stronę http://www.google.pl, w prawym rogu ekranu wybrać ikonkę Aplikacje Google, a następnie, wykonując instrukcje pojawiające się na ekranie, należy założyć swoje konto. Login i hasło należy zapamiętać (lub zapisać), gdyż będzie to hasło do wszystkich usług Google.

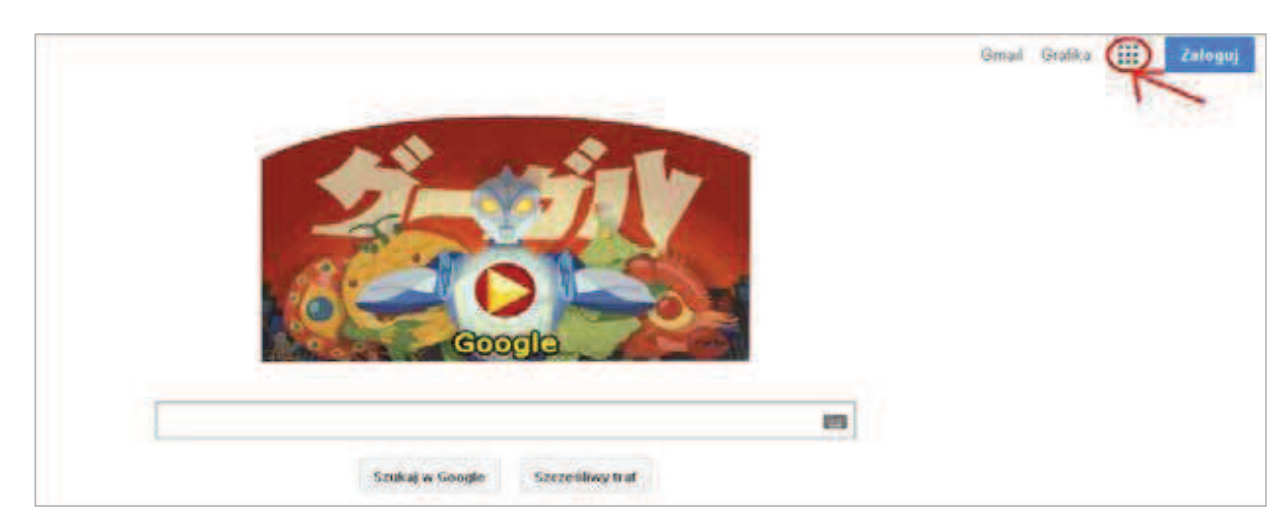

Rysunek 2. Skrót do aplikacji Google na stronie WWW

Co nam daje posiadanie konta Google? Jak możemy je wykorzystać w pracy z uczniami? Odpowiedzi jest kilka, jednak wszystko zależy od tego, jak bardzo chcemy się zaangażować w ten sposób pracy.

Najprostsze jest gromadzenie materiałów z Internetu na dysku Google. Możemy go potraktować jak repozytorium materiałów do pracy z uczniami. Mogą to być dokumenty tekstowe, arkusze kalkulacyjne, ankiety (formularze), prezentacje, zdjęcia. Gdy chcemy, żeby uczniowie mogli z tych materiałów korzystać, możemy im je udostępnić do przeglądania, wysyłając link do konkretnych zasobów. Możemy wtedy nadzorować pracę nad projektem lub kierować pracą w grupach. Idąc dalej, możemy również pewne materiały z uczniami współtworzyć

Wtedy oprócz przeglądania musimy im pozwolić edytować dokument, oczywiście tylko ten konkretny. Taka praca grupowa może być twórcza dla uczniów i ciekawa dla nauczyciela, ale wymaga od niego pójścia o jeden krok dalej, "przekazania pałeczki" zdobywania wiedzy w ręce uczniów. Z drugiej strony takie zachowanie z pewnością wpłynie na wzrost autorytetu nauczyciela.

Ogromną zaletą pracy w chmurze jest również możliwość przeglądania zasobów z dowolnego komputera lub innego urządzenia podłączonego do Internetu. Zatem to, co przygotujemy w domu, będzie łatwo dostępne w szkole, parku czy w czasie lekcji w terenie, o ile będziemy mieć dostęp do Internetu.

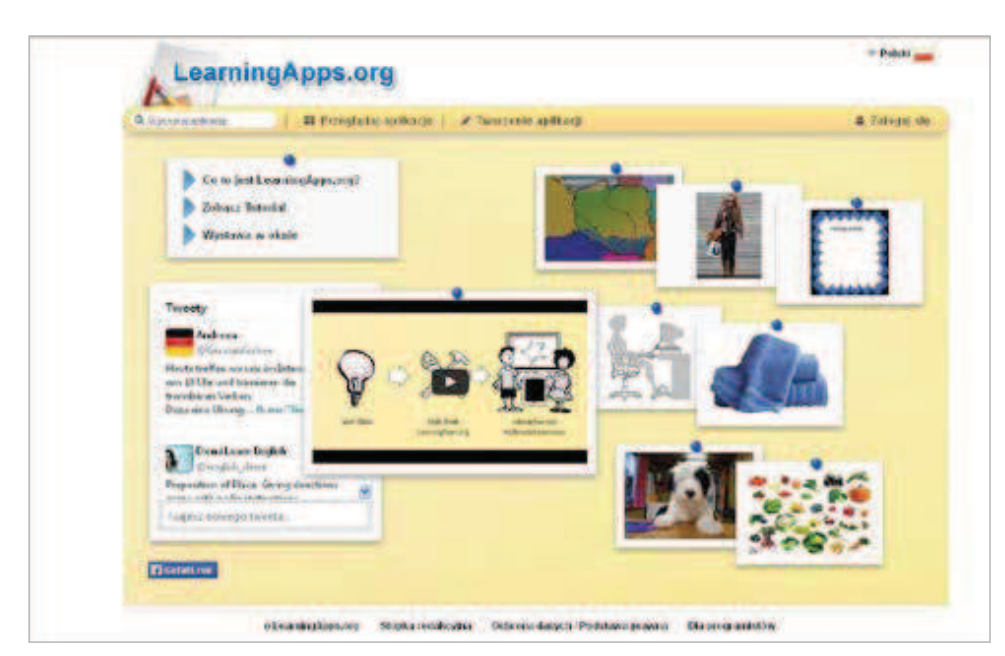

Ciekawą formą pracy z uczniami jest przygotowanie dla nich quizów, krzyżówek, wykreślanek geograficznych. Moi uczniowie bardzo się cieszą, gdy pracuję z nimi, stosując zasadę "przez zabawę do wiedzy". Jest to świetne narzędzie do podsumowania lekcji lub powtórek materiału. Portalem umożliwiającym przygotowanie prostych

Rysunek 3. Strona główna Learning Apps

gier edukacyjnych jest Learning Apps (https://learningapps.org). Jest to aplikacja 2.0, za pomocą której można tworzyć krótkie elementy interaktywne, które urozmaicą pracę z uczniami. Można korzystać z już stworzonych aplikacji, udostępnionych przez innych użytkowników, lub zaprojektować swoje własne zasoby.

Gotowych aplikacji geograficznych jest całe mnóstwo, ale każdy może stworzyć własne, które będą najlepiej odpowiadać jego potrzebom. Takie gry można udostępnić publicznie i takie jest założenie tego projektu, ale można również zachować je tylko dla siebie i swoich uczniów i z powodzeniem wykorzystywać je na lekcjach.

| Q Wyserkin aplicacity    | <b>##</b> Przeglądaj aplikacje                   | - Tworzenie aplikacji           |                                    | & Zaloguj się                                                 |
|--------------------------|--------------------------------------------------|---------------------------------|------------------------------------|---------------------------------------------------------------|
| kategoria Geografia »    |                                                  |                                 | Poziomy -<br>٠                     | Edukana wozamogónina - Keztatoania ganodówa i urbawiczna<br>۰ |
| $*$ Goty<br>* Kontynenty | * Kraje<br>* Mapa<br>* Brajobraz                 | * Polska                        | <b>* Stolice swima</b>             | * Zaliwita                                                    |
| Jul ka.                  | <b>KRAJOBRAZY STREE</b><br><b>ВЫМАРУСZИУСН</b>   | равоме<br>ukształtowanie Polski | <b>Formy terenus</b>               | Rodzaje pustyn                                                |
| <b>Pustynie Swiata</b>   | <b>NRAJOBRAZ</b>                                 | strefa lasow                    | Test wiedzy o                      | <b>Realing Polska</b>                                         |
|                          | <b>SPODZIEMNOMORSKI</b>                          | <b>Bischashych</b>              | regionach Polska                   |                                                               |
| Test o poisce            | <b>Jakie krajobrazy</b><br>wystepusa w Polsce? - | <b>Process rewarets free</b>    | <b>Formy, слуший)</b> .<br>procesy | Krajobraz strety<br>stepow. Milionerzy.                       |

Rysunek 4. Przykłady gier geograficznych

Aby stworzyć swoje moduły, trzeba założyć sobie konto, wybrać rodzaj aplikacji, którą chcemy utworzyć, i postępować dalej według wskazówek.

| <b>Wybór</b>                                                                                                    | Przyporządkowanie                                                                                                    | Sekwencja                                              | Woisywanie                                                                                                 | Kilku graczy                                                                                      | Narzedzia                                                                                                    |
|----------------------------------------------------------------------------------------------------|----------------------------------------------------------------------------------------------------|--------------------------------------------------------|----------------------------------------------------------------------------------------------------|---------------------------------------------------------------------------------------------------|----------------------------------------------------------------------------------------------------|
| · Milloner<br>· Test jednokratnego<br>wyboru.<br>· Testwielokrotnega<br>wyboru.<br><b># Widdeslanks</b><br>· Zaznacz w tekście | · Desasowwanie pół<br>tabelle<br>· Grupowanie<br>· Oriston obrazek<br>· Pasulace parv<br>· Pasulace pary<br>· Pasulace pola<br>· Przyporządkiwywanie<br>purildow no mapin-<br>· Znalitz parv | · Oś liczbowa<br>· Sekwencje i ciągi<br>- Simple order | · Krzyżówka<br>· Quiz z worsywaniem<br>toledu.<br>· Uzupełnij fabelke<br>· Wistelect<br>· Zadanie z lukami | · Gozie to leav?<br>· Quiz kilkuosotiowy<br>* Shinewanie<br>· Ustal kolejnoče<br>· Virscial konne | · Audio / Video 2<br>adnotacjami<br>· Czat<br>· Kalendarz<br><b>* Kolekcia kilku</b><br>aptituacii<br>· Mapa myśli<br>* Natatnik<br>· Pisa sazom z innemi<br>Plansza<br><b>Bondaz</b> |

Rysunek 5. Rodzaje aplikacji

Co najważniejsze, mamy dostęp do konkretnej gry z każdego komputera z łączem internetowym, czyli znowu działamy w chmurze. Tak przygotowane pomoce dydaktyczne możemy wykorzystać w każdym momencie zaplanowanej lekcji lub w sytuacjach wyjątkowych, gdy mamy zastępstwo. Aplikacje te bardzo dobrze działają na tablicach interaktywnych, więc możemy uczniów bezpośrednio zaangażować w uzupełnianie przygotowanych modułów.

Innym narzędziem wykorzystywanym przez nauczycieli są mapy myśli. Początkowo tworzono je na kartkach, później z wykorzystaniem darmowych aplikacji (np. FreeMind), a dziś możemy je również tworzyć i przechowywać w chmurze. Przykładem strony, gdzie można łatwo utworzyć mapę myśli, jest Mindomo (https://www.mindomo.com). Jest to darmowa aplikacja, ale w wersji bezpłatnej można utworzyć ograniczoną liczbę map myśli.

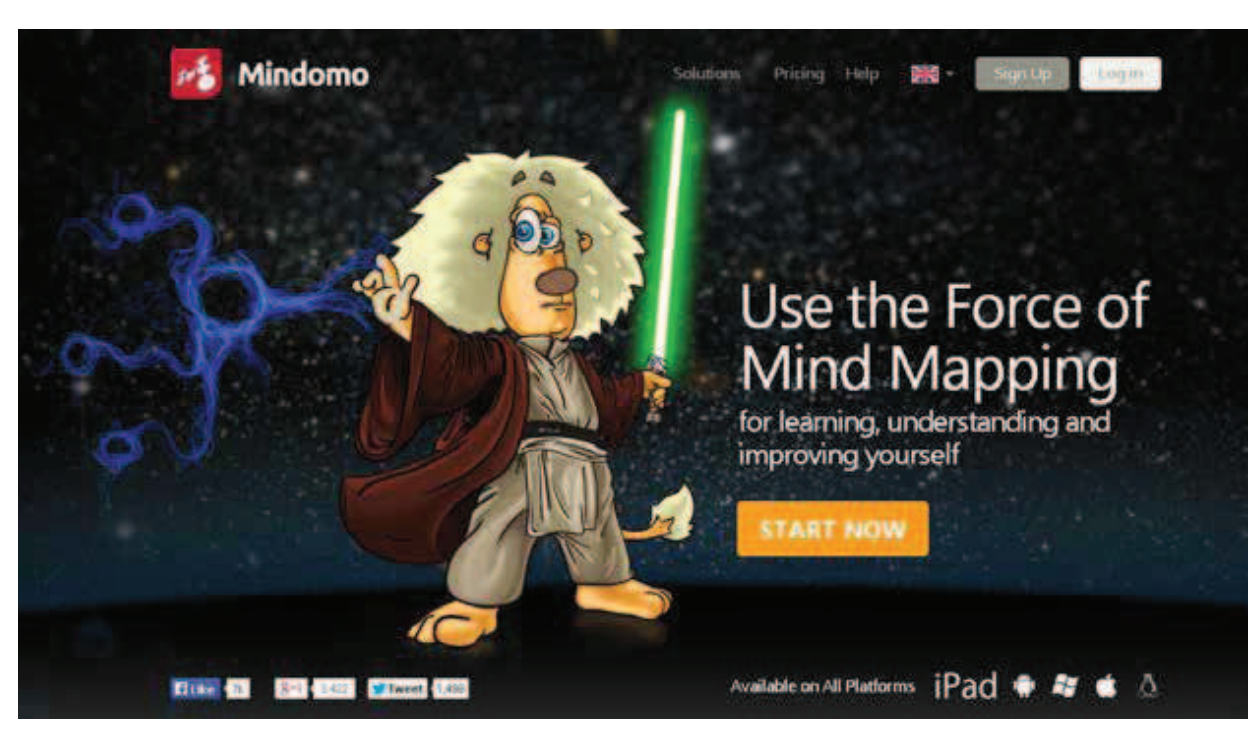

Rysunek 6. Strona główna Mindomo

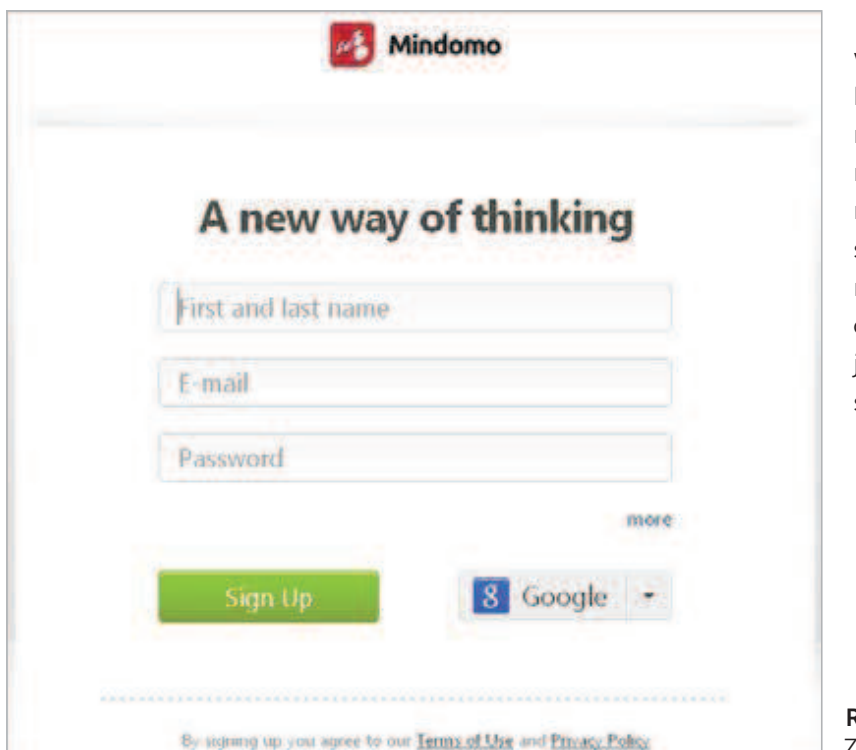

Aplikacja ta jest bardzo łatwa w obsłudze i jeśli ktoś robił jakąkolwiek mapę myśli z wykorzystaniem programu komputerowego, nie będzie miał kłopotu z wykonaniem jej w tej aplikacji. Pierwszym krokiem jest założenie konta na stronie https://www.mindomo. com/signup.htm. Następnie logujemy się i możemy tworzyć pierwszą mapę myśli.

Rysunek 7. Zakładanie konta w Mindomo

*Anna Grzybowska*

Geografia jest nauką, w której jest mnóstwo klasyfikacji zjawisk, pojęć. Można zrobić mapę myśli z podziałem jezior, rzek, skał, czynników endoi egzogenicznych, typów rolnictwa. Co ciekawe, w prosty sposób można dodawać zdjęcia, których wcześniej nie musimy "obrabiać" w programie graficznym. Mindomo samo ustala odpowiednią rozdzielczość zdjęć, by były one czytelnie i poprawnie się wyświetlały na ekranie.

Przygotowaną mapę myśli możemy wyświetlić w czasie podsumowania lekcji czy powtórzenia przed sprawdzianem, a taka forma prezentacji wiedzy z pewnością spodoba się uczniom i ułatwi im przyswojenie materiału.

Narzędzi chmury jest znacznie więcej, ale dla tych nauczycieli, którzy dopiero zaczynają pracować w ten sposób, opisane wyżej będą podstawą, a – mam nadzieję – również inspiracją do poszukiwania swoich rozwiązań. Ich stosowanie zdecydowanie ułatwia i uatrakcyjnia pracę z uczniami, tym bardziej że są oni zaangażowani w proces tworzenia swojej wiedzy.

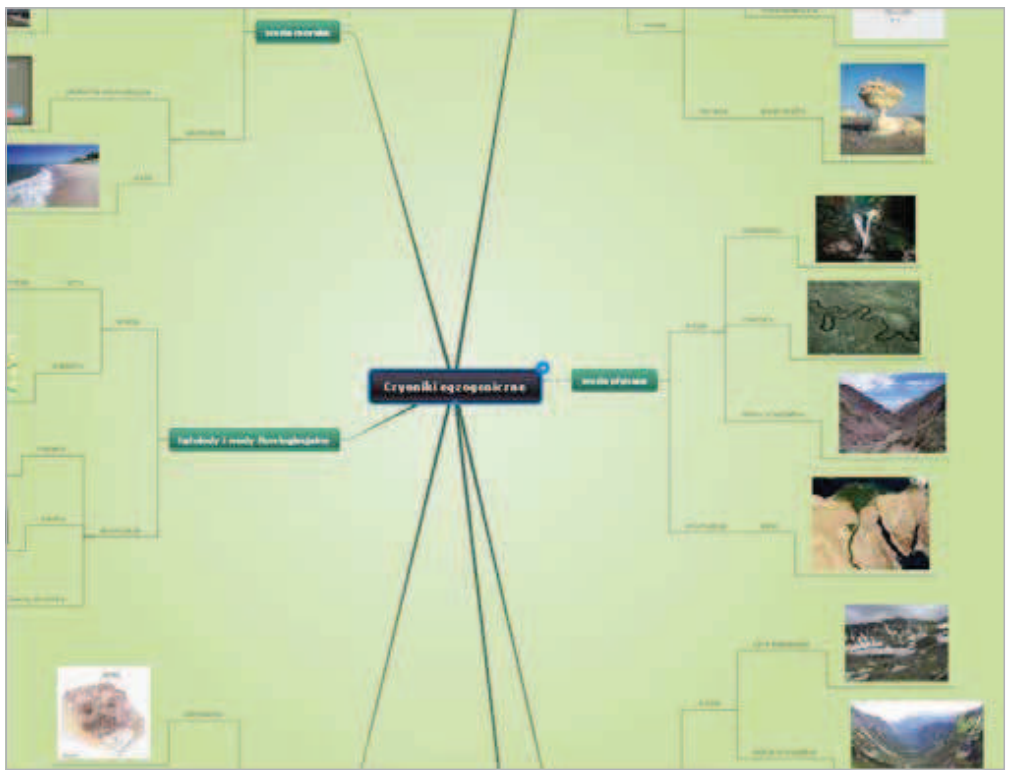

Rysunek 8. Przykładowa mapa myśli wykonana w aplikacji Mindomo

## **Bibliografia**

- 1. *10 narzędzi Google, które każdy nauczyciel powinien znać,* http://nowoczesnenauczanie. pl/narzedzia-2/10-narzedzi-google-ktore-kazdy- -nauczyciel-powinien-znac
- 2. Brzózka-Złotnicka I. *Praca w chmurze,*  http://samouczki.ceo.org.pl/upload/pdf/ praca\_w\_chmurze.pdf
- 3. Grzybowska A., Witecka M. *Technologia informacyjna w nauczaniu geografii w świetle nowej podstawy programowej,*  Komputer w Szkole nr 1/2009.
- 4. Rogers L., Twidle J. *Wyzwanie włączenia TIK w pracę innowacyjnych nauczycieli przedmiotów przyrodniczych,* Meritum nr 4(31)/2013.
- 5. Witecka M., Sidoruk-Sołoducha R. *Podróże w czasie i przestrzeni, czyli z mapą w sieci,*  Biuletyn PSNPP Nauczanie przedmiotów przyrodniczych nr 52/(4/14).

Anna Grzybowska jest nauczycielem konsultantem w Ośrodku Edukacji Informatycznej i Zastosowań Komputerów w Warszawie.